**INSTITUTO DE EDUCACION SUPERIOR TECNOLOGICO PRIVADO** 

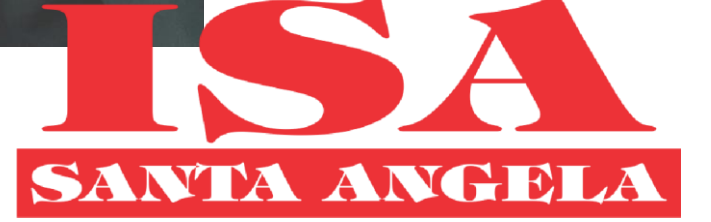

**MANUAL DE USO DEL DE SISTEMA DE BOLSA LABORAL SBL**

 $\theta$ 

## 1. Contenido

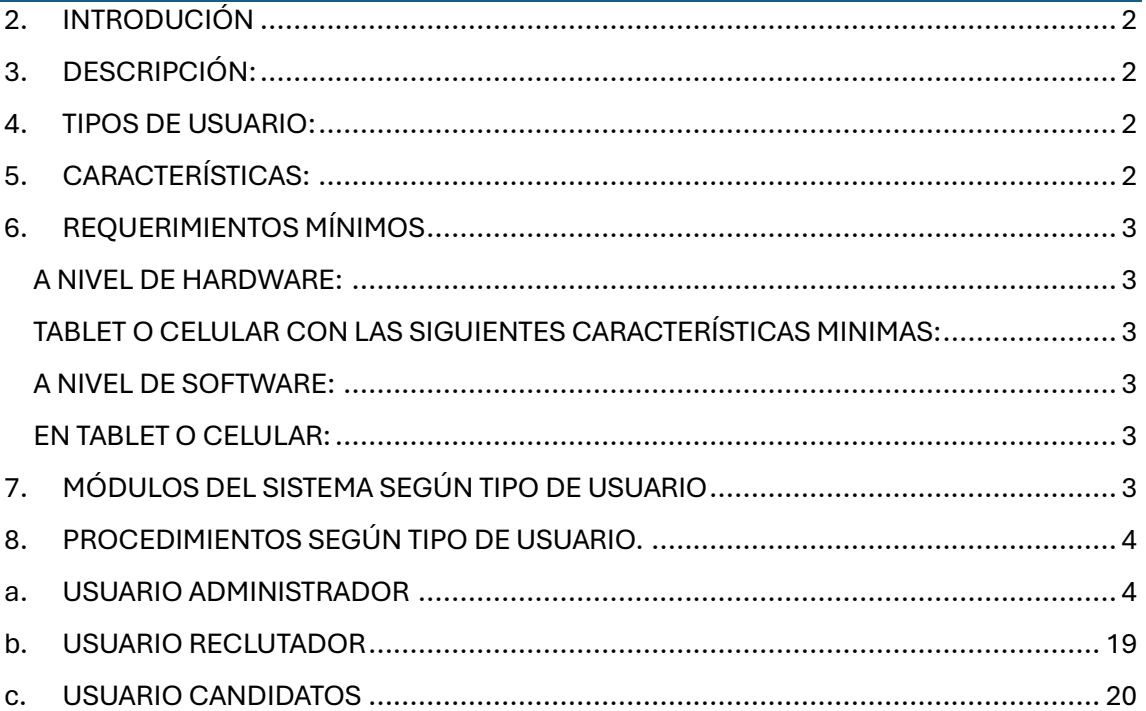

# <span id="page-2-0"></span>2. INTRODUCIÓN

Bienvenidos al Manual del Usuario de la Bolsa Laboral del IESTP "SANTA ANGELA". Este manual ha sido diseñado para guiar a los usuarios a través de la plataforma y proporcionar una visión completa de sus características y funcionalidades. Ya sea que seas un estudiante buscando prácticas, un egresado buscando empleo, o un miembro del personal académico o administrativo, este manual te ayudará a navegar por la plataforma de manera eficiente y efectiva.

La Bolsa Laboral del Instituto Santa Ángela es más que una simple plataforma de empleo. Es un puente que conecta el mundo académico con el mundo laboral, ofreciendo a estudiantes y egresados una gran variedad de oportunidades para poner en práctica sus habilidades y conocimientos. Con una interfaz amigable y fácil de usar, la plataforma es accesible desde cualquier dispositivo con acceso a internet.

En este manual, encontrarás información detallada sobre los diferentes tipos de usuarios y las funciones que cada uno tiene en la plataforma. También se incluyen los requerimientos mínimos de hardware y software para usar la plataforma, así como una descripción de los diferentes módulos del sistema y los procedimientos correspondientes a cada tipo de usuario.

Esperamos que este manual te sea de gran utilidad y te ayude a aprovechar al máximo todas las oportunidades que la Bolsa Laboral del Instituto Santa Ángela tiene para ofrecer.

# <span id="page-2-1"></span>3. DESCRIPCIÓN:

La bolsa laboral del IESTP "SANTA ANGELA" es una plataforma que ofrece una amplia gama de oportunidades para los alumnos y egresados. Para los estudiantes en prácticas, proporciona un portal donde pueden explorar y solicitar posiciones de prácticas relevantes en su campo de estudio, lo que les permite adquirir experiencia práctica y aplicar las habilidades que han aprendido. Para los egresados, la bolsa laboral sirve como un puente hacia el mundo laboral, ofreciéndoles acceso a ofertas de empleo de empresas que buscan específicamente las habilidades y competencias que el Instituto Santa Ángela inculca en sus estudiantes. En resumen, la bolsa laboral es una herramienta esencial para ayudar a los estudiantes y egresados del Instituto Santa Ángela a hacer la transición de la academia al mundo laboral.

# <span id="page-2-2"></span>4. TIPOS DE USUARIO:

SISTEMA DE BOLSA LABORAL SBL presente varios accesos para su gestión y desarrollo de sus actividades, entres los accesos tenemos el Administrador, el reclutador y el candidato cada uno con un grupo de opciones que le permitirán el desarrollo de las actividades que les corresponden según su función.

# <span id="page-2-3"></span>5. CARACTERÍSTICAS:

En cuanto al manejo de las interfaces del sistema de bolsa laboral SBL ofrece un entorno de diseño gráfico y amigable con un grupo de opciones de fácil uso, ofrece herramientas que le permite al usuario entender su funcionamiento.

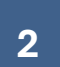

SBL es un sistema informático basado en tecnología WEB la cual permite tener un acceso remoto es decir se puede activar desde cualquier dispositivo que tenga acceso a internet.

## <span id="page-3-0"></span>6. REQUERIMIENTOS MÍNIMOS

El sistema es una aplicación web, para la utilización de la aplicación se debe contar con lo siguiente:

## <span id="page-3-1"></span>**A NIVEL DE HARDWARE:**

Computadora de escritorio o laptop con las siguientes características mínimas:

- Procesador Core i3 o AMD Ryzen 3
- Memoria RAM de 4GB
- Disco duro con espacio disponible para guardar material educativo (20 GB)

## <span id="page-3-2"></span>**TABLET O CELULAR CON LAS SIGUIENTES CARACTERÍSTICAS MINIMAS:**

- Smartphone
- Octa Core 2GHz
- Memoria RAM de 2GB
- Espacio de memoria de 16 GB

## <span id="page-3-3"></span>**A NIVEL DE SOFTWARE:**

En computadoras de escritorio o laptop:

- Usuario y contraseña.
- Sistema operativo Windows 8
- Tener acceso a internet.
- Navegador de Internet (Google Chrome, Microsoft Edge, Mozilla, edge entre otros)

## <span id="page-3-4"></span>**EN TABLET O CELULAR:**

- Usuario y contraseña.
- Sistema operativo Android o IOS
- Tener acceso a internet.
- Navegador de Internet

# <span id="page-3-5"></span>7. MÓDULOS DEL SISTEMA SEGÚN TIPO DE USUARIO

El sistema SIGA cuenta con tres principales módulos los cuales ayudan en gran medida la gestión educativa, los permisos de cada módulo son distintos de acuerdo al tipo de usuario.

**Módulo administrador:** En este módulo de acuerdo al tipo de usuario se pueden tener accesos a diferentes funciones para gestionar todo lo referente a personas que interactúan con la institución, por ejemplo: Empresas, reclutadores y candidatos.

**Módulo Reclutador:** En este módulo de acuerdo al tipo de usuario se puede tener acceso a diferentes funciones como, por ejemplo: Asignar practica o trabajos a los candidatos.

**Módulo Candidato:** En este módulo de acuerdo al tipo de usuario se obtienen informes de vacantes y postulación a las vacantes disponibles y el avance de su postulación.

# <span id="page-4-0"></span>8. PROCEDIMIENTOS SEGÚN TIPO DE USUARIO.

## <span id="page-4-1"></span>a. USUARIO ADMINISTRADOR

Como usuario administrador en este módulo, tendrás acceso a una variedad de funciones para gestionar todas las interacciones con personas vinculadas a la institución. Esto incluye empresas, reclutadores y candidatos en el sistema de bolsa laboral del Instituto Santa Ángela. Este acceso te permite supervisar y facilitar efectivamente todas las relaciones laborales y prácticas para garantizar una experiencia beneficiosa para todos los involucrados.

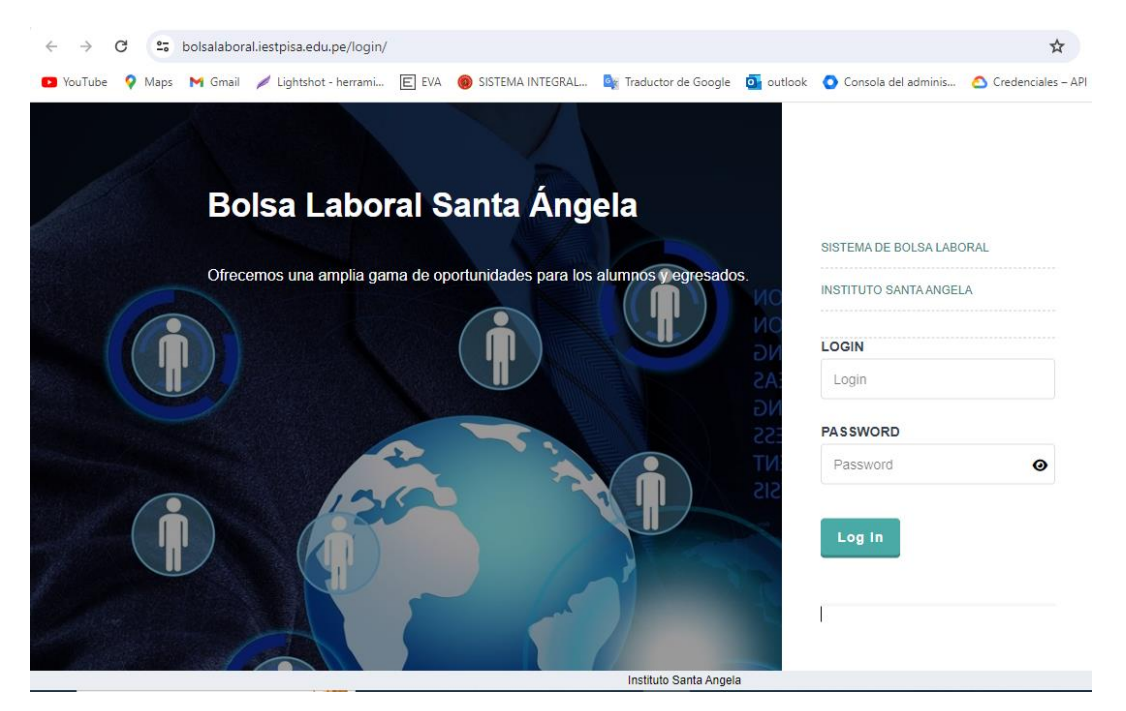

Cuando accedas al sistema de bolsa laboral del Instituto Santa Ángela, lo primero que te recibirá será una lista práctica y detallada de oportunidades laborales y prácticas preprofesionales para los alumnos. Este recurso integral está diseñado para ayudar a los estudiantes a encontrar empleo y prácticas que coincidan con sus habilidades y áreas de estudio.

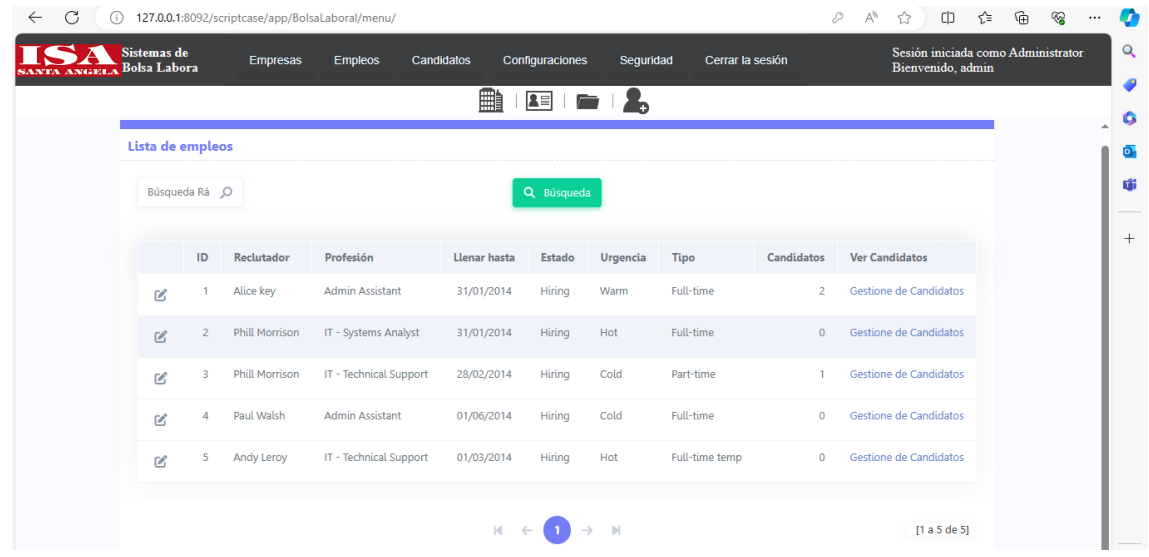

### **Opciones del Menú**

#### **Menú Empresa muestra:**

En el sistema de bolsa laboral del Instituto Santa Ángela, encontrarás en el menú "Empresa" una lista completa de empresas que ofrecen oportunidades de prácticas y empleo para los estudiantes. Este listado es una herramienta valiosa para explorar las posibilidades de empleo y prácticas en diversas organizaciones que valoran y buscan el talento de los alumnos de nuestro instituto.

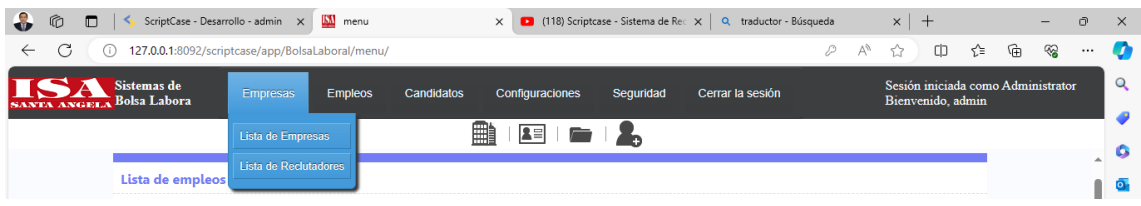

#### ➢ Lista de Empresas:

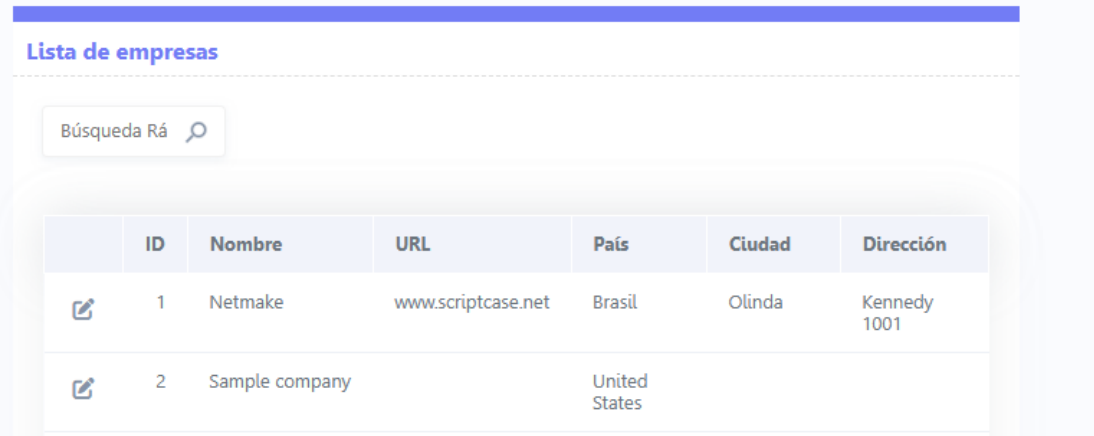

➢ Lista de Reclutadores:

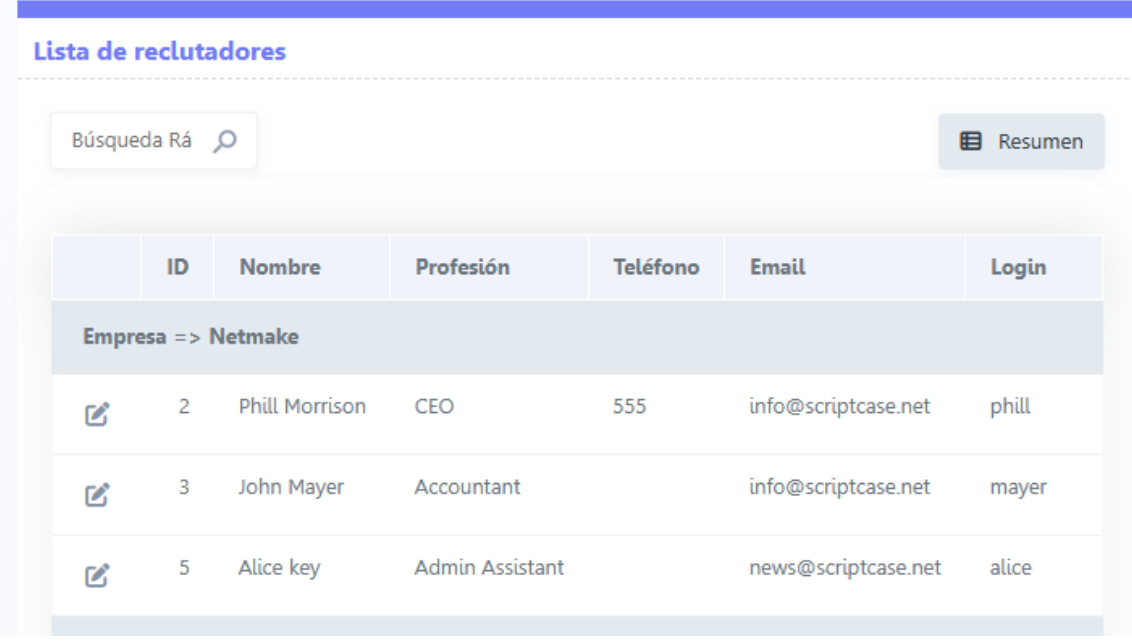

#### **Menú Empleos muestra:**

En el sistema de bolsa laboral del Instituto Santa Ángela, bajo el menú "Empresa", podrás encontrar una lista de reclutadores dedicados que realizan un seguimiento continuo de las oportunidades de prácticas y empleo para los estudiantes. Estos reclutadores trabajan de la mano con las empresas y el instituto para garantizar que las oportunidades sean relevantes y beneficiosas para los alumnos.

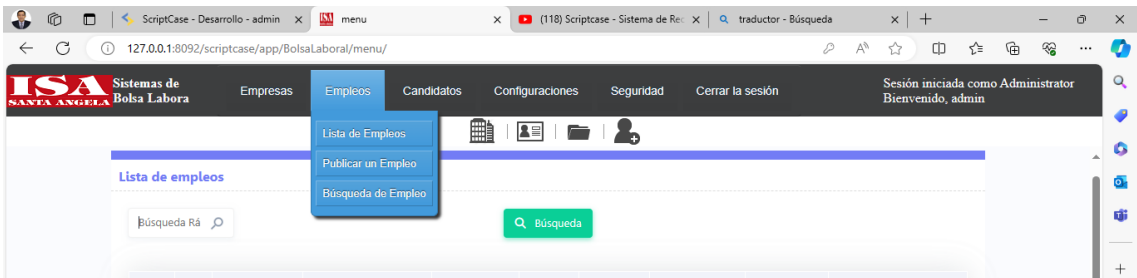

#### ➢ Lista de Empleos

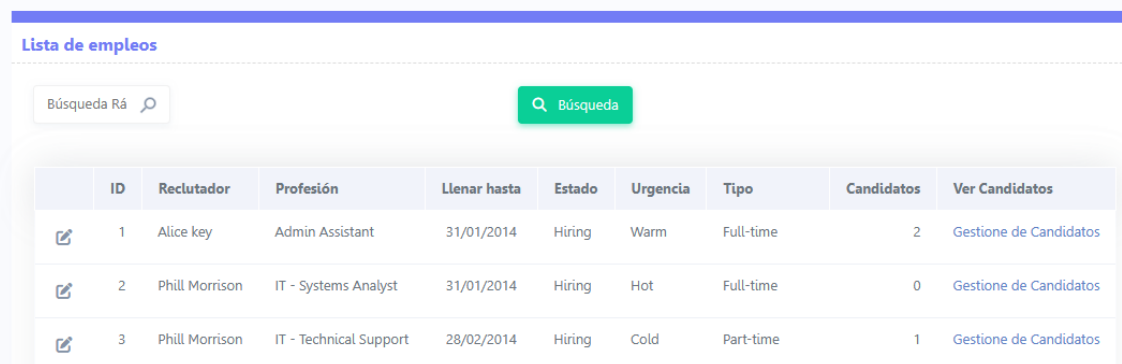

➢ Publicar Empleo

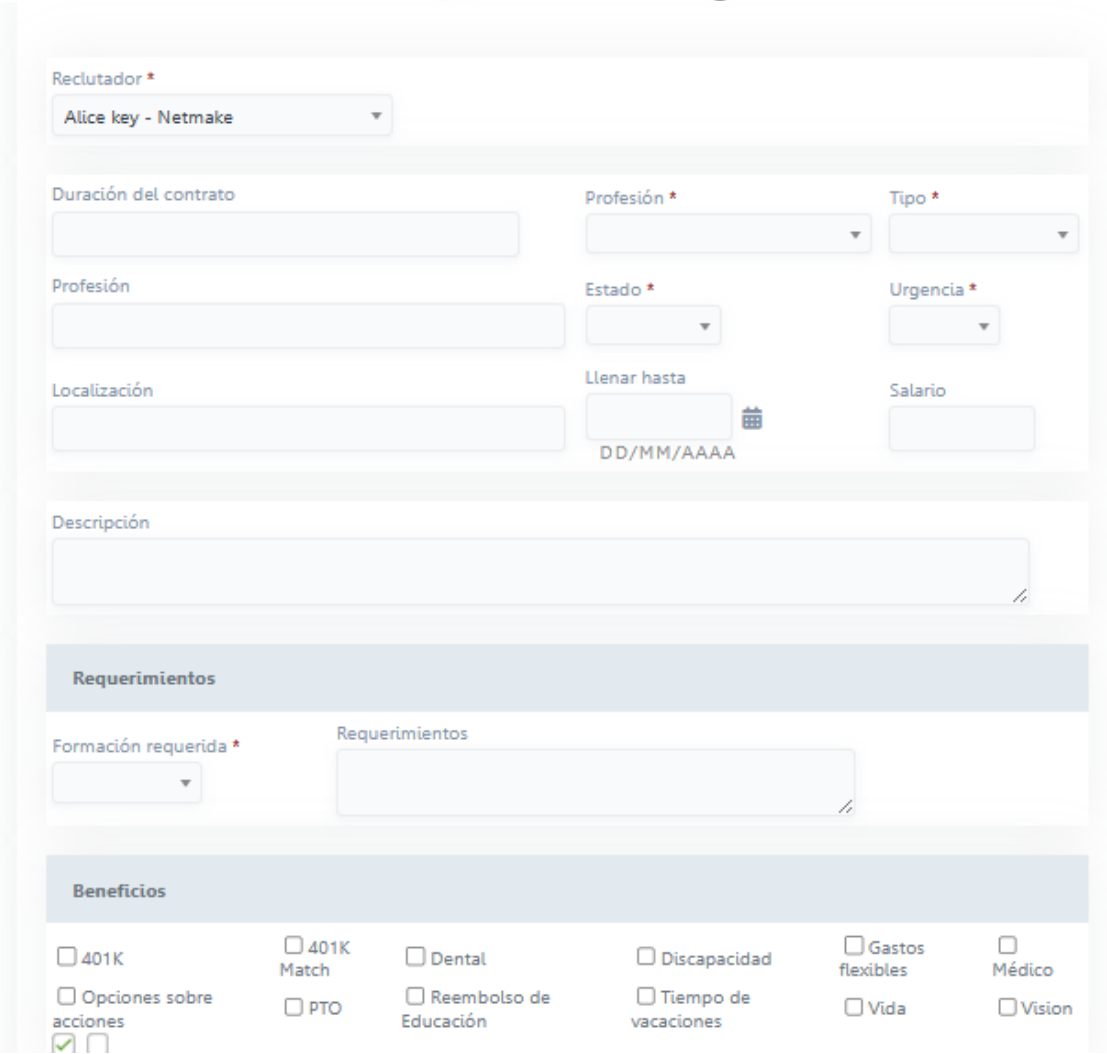

## ➢ Búsqueda de Empleos

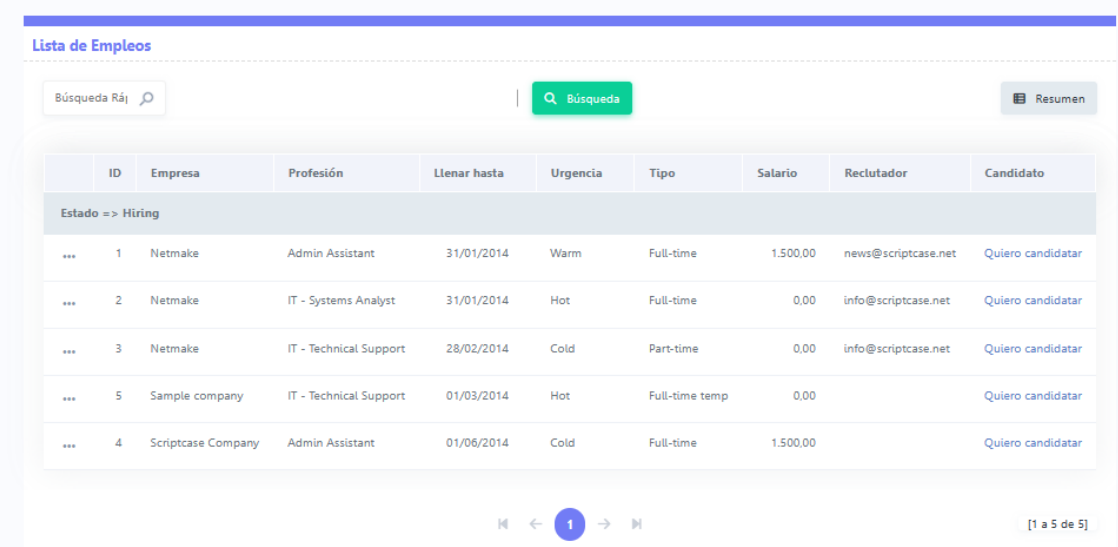

### **Menú Candidatos muestra:**

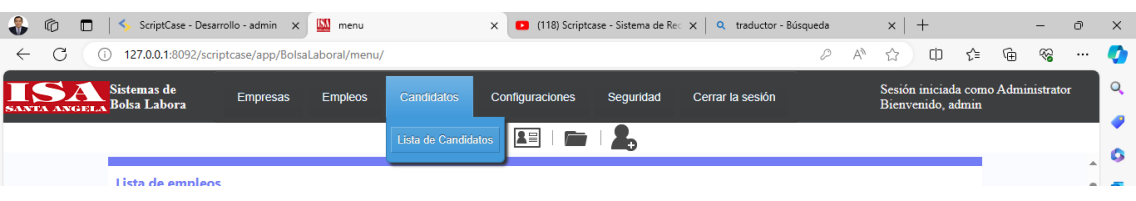

### ➢ Lista de Candidatos

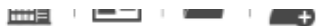

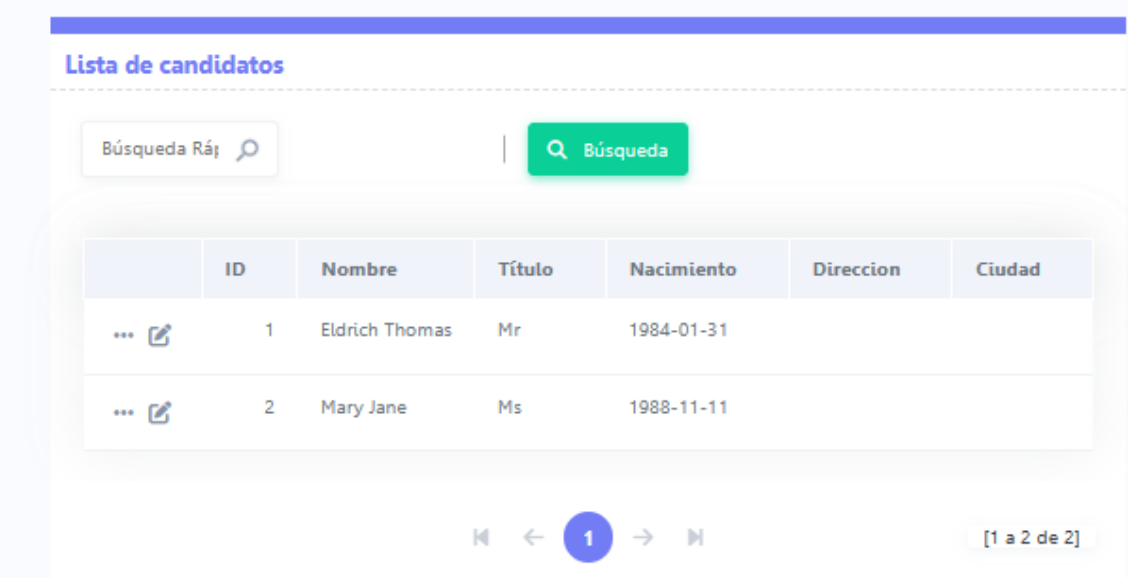

### **Menú Configuraciones muestra:**

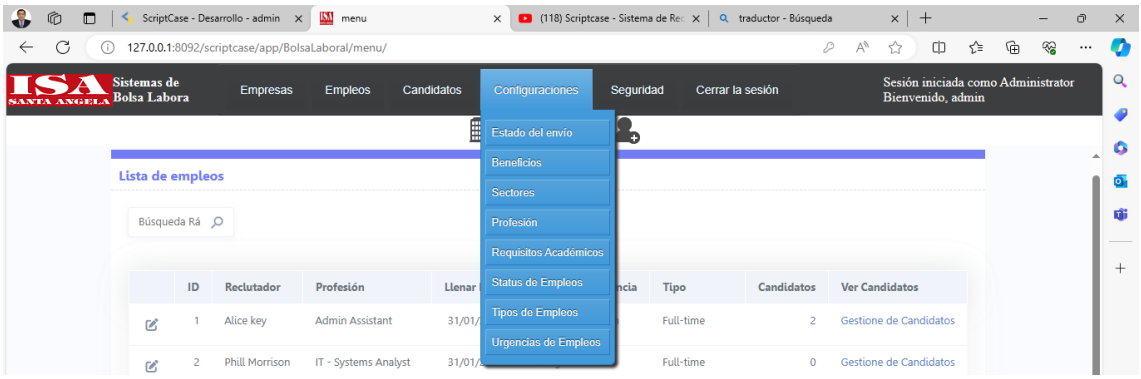

➢ Estado del envío

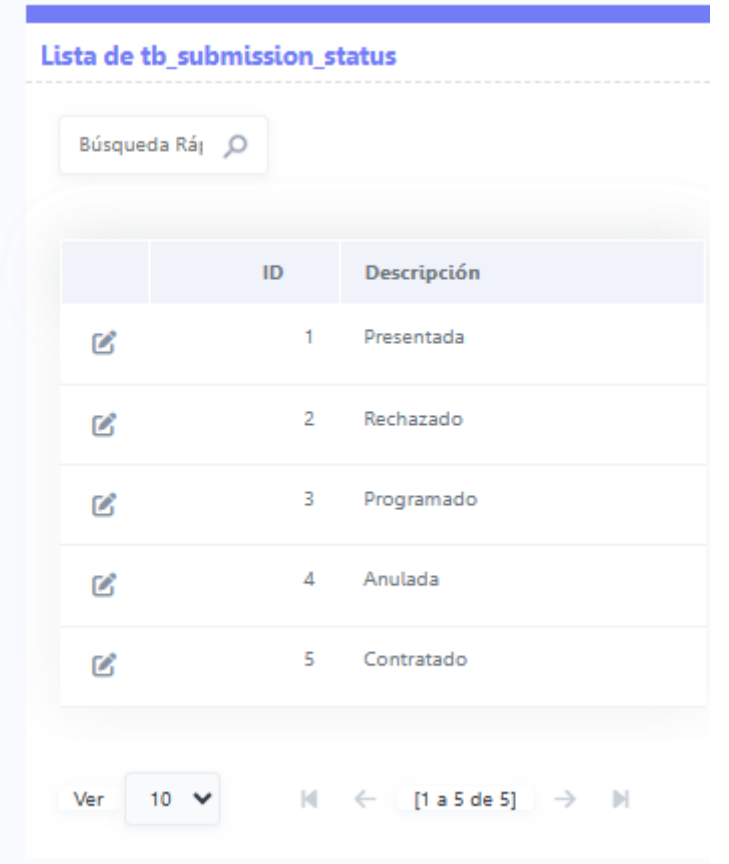

➢ Beneficios

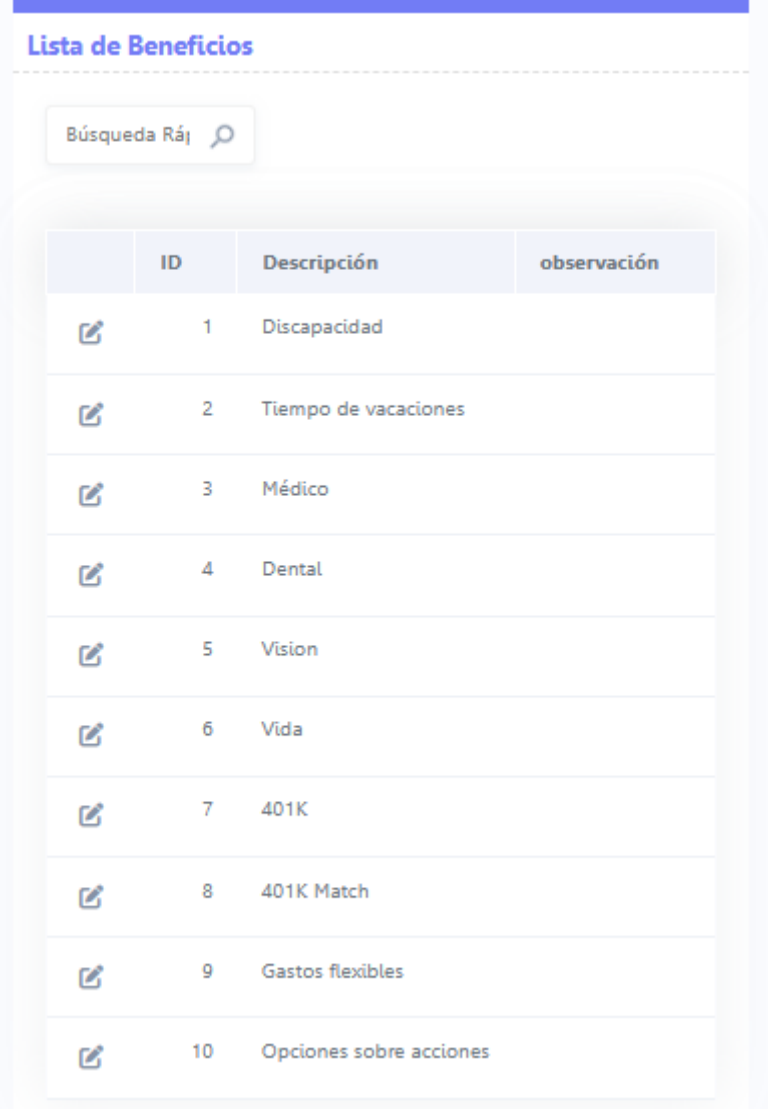

➢ Sectores

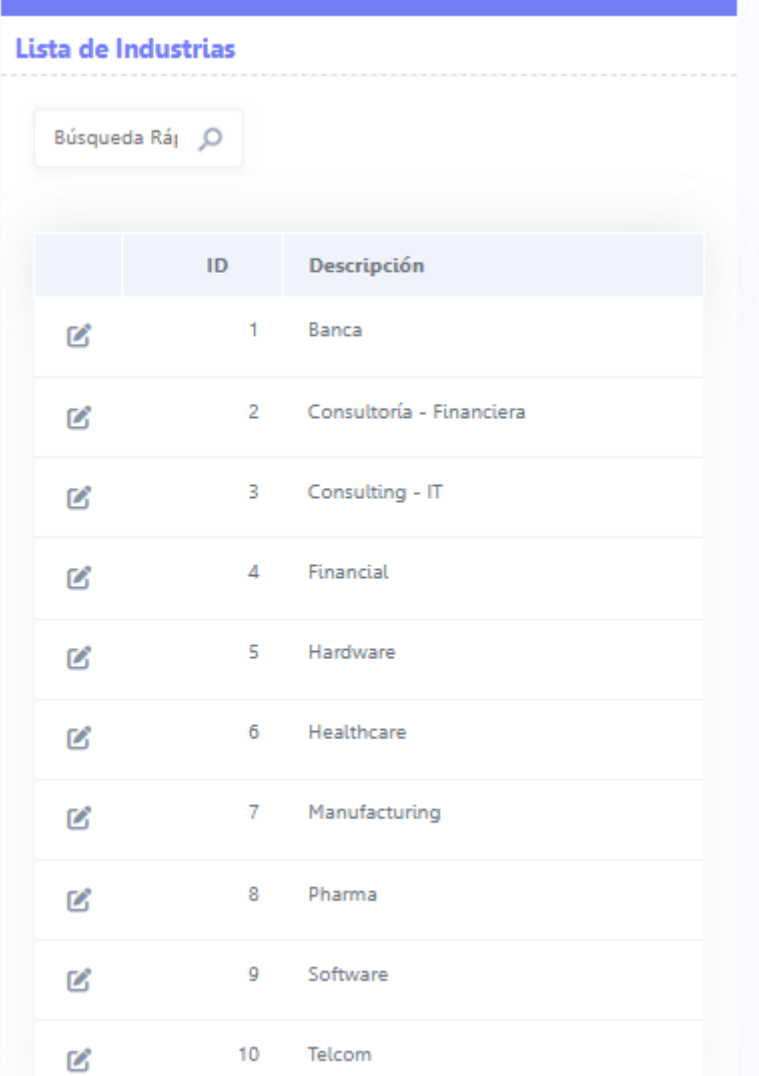

➢ Profesión

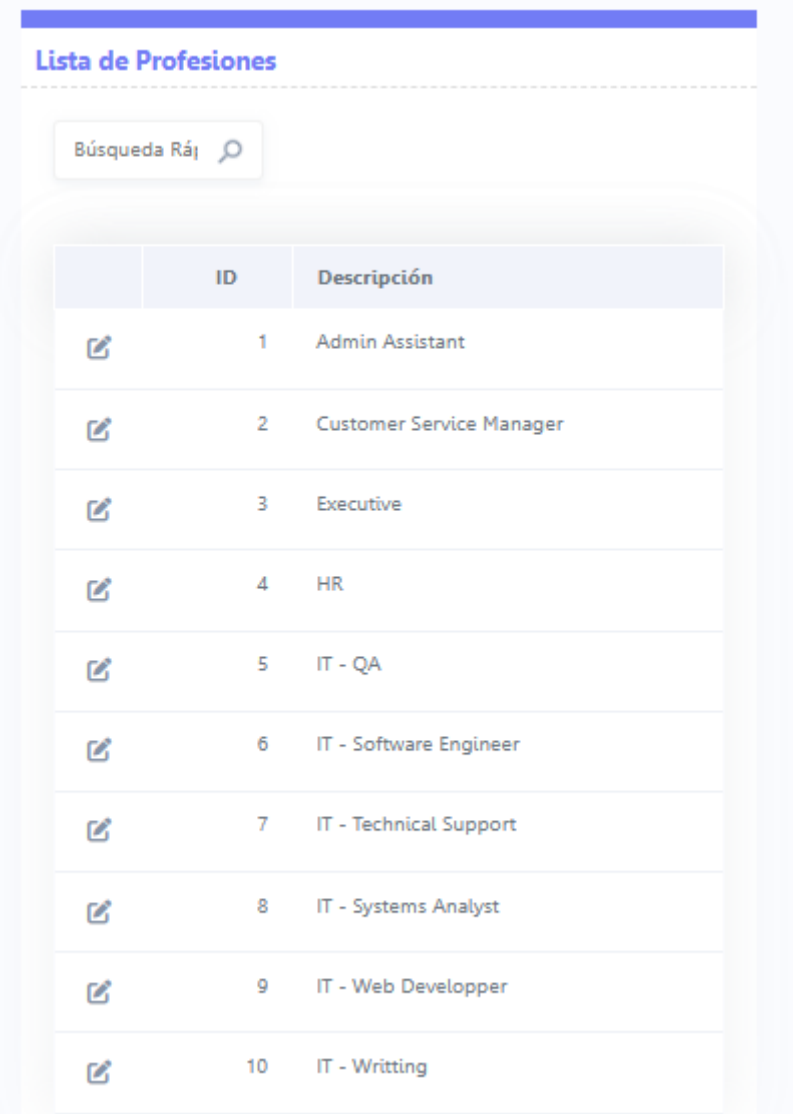

➢ Requisitos Académicos

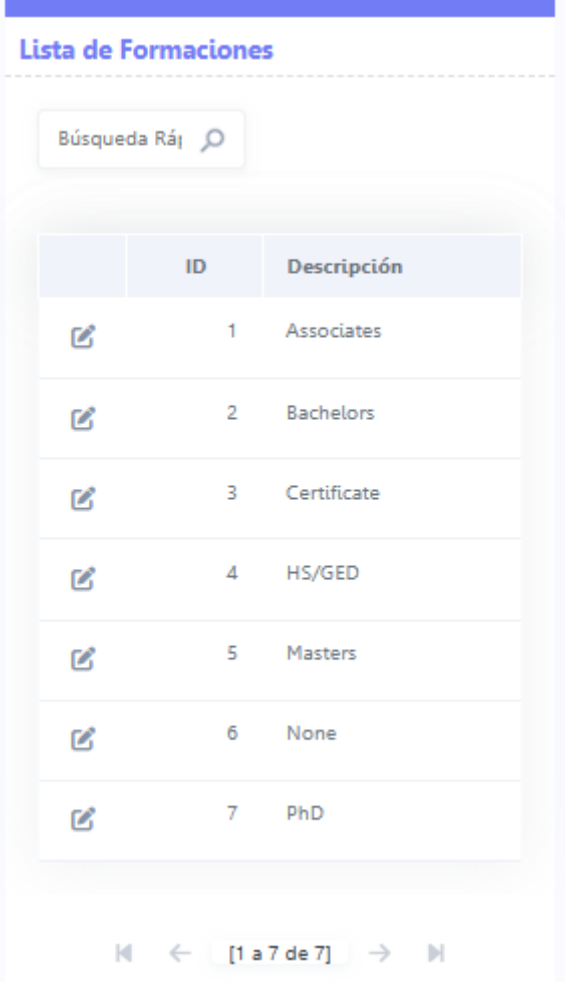

➢ Status de Empleos

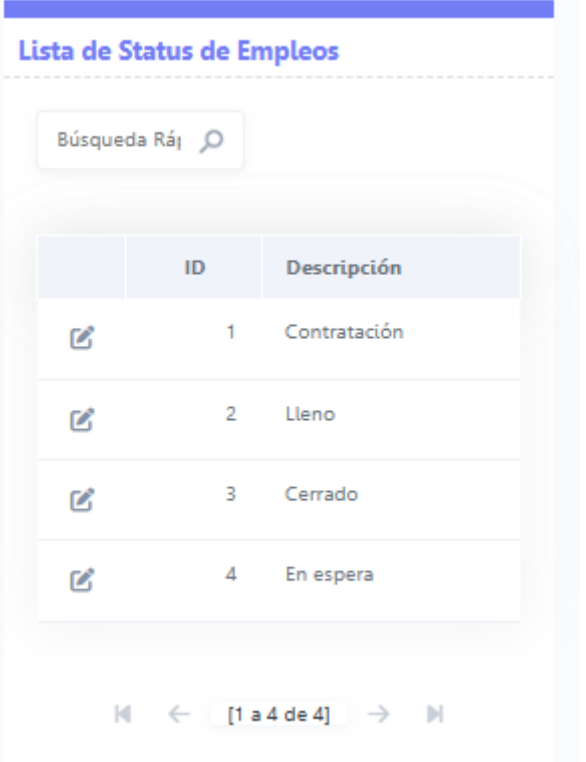

### ➢ Tipos de Empleos

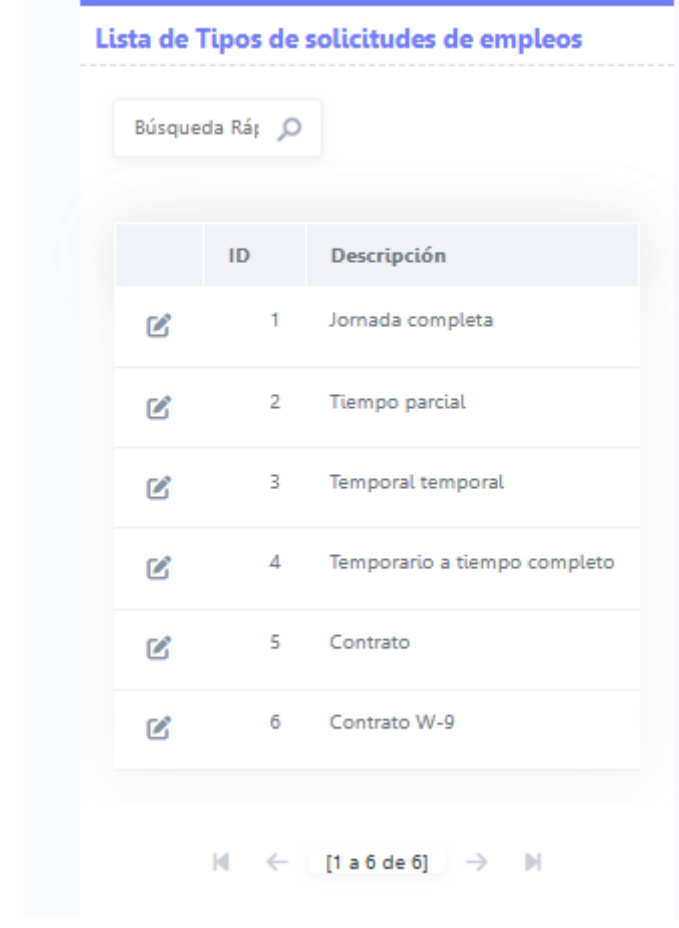

➢

#### ➢ Urgencias de Empleos

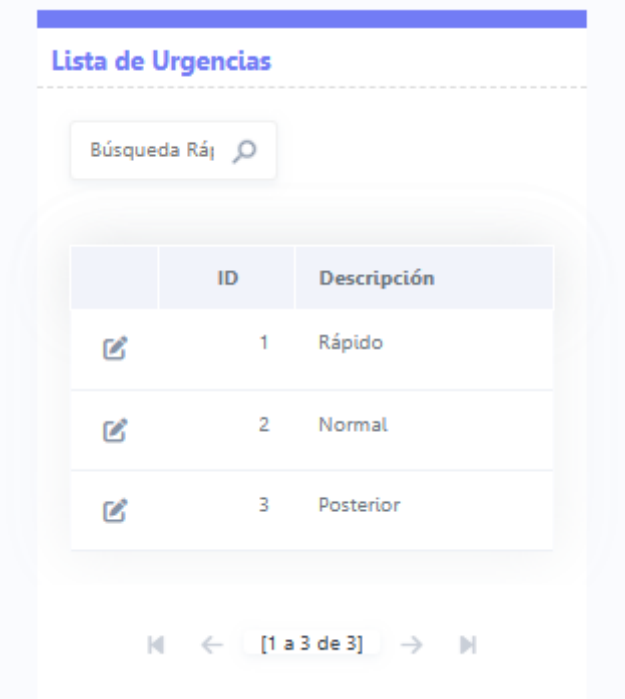

### **Menú Seguridad muestra:**

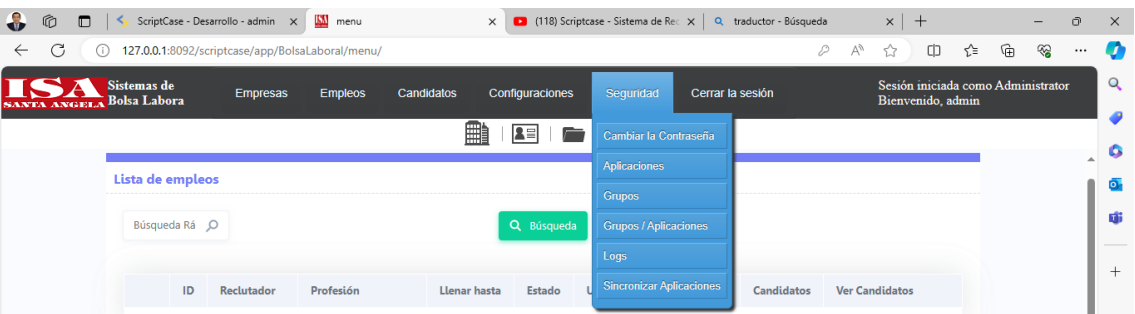

- ➢ Cambiar la Contraseña
- ➢ Aplicaciones
- ➢ Grupos
- ➢ Grupos / Aplicaciones
- ➢ Logs
- ➢ Sincronizar Aplicaciones

### Menú Mantenimiento

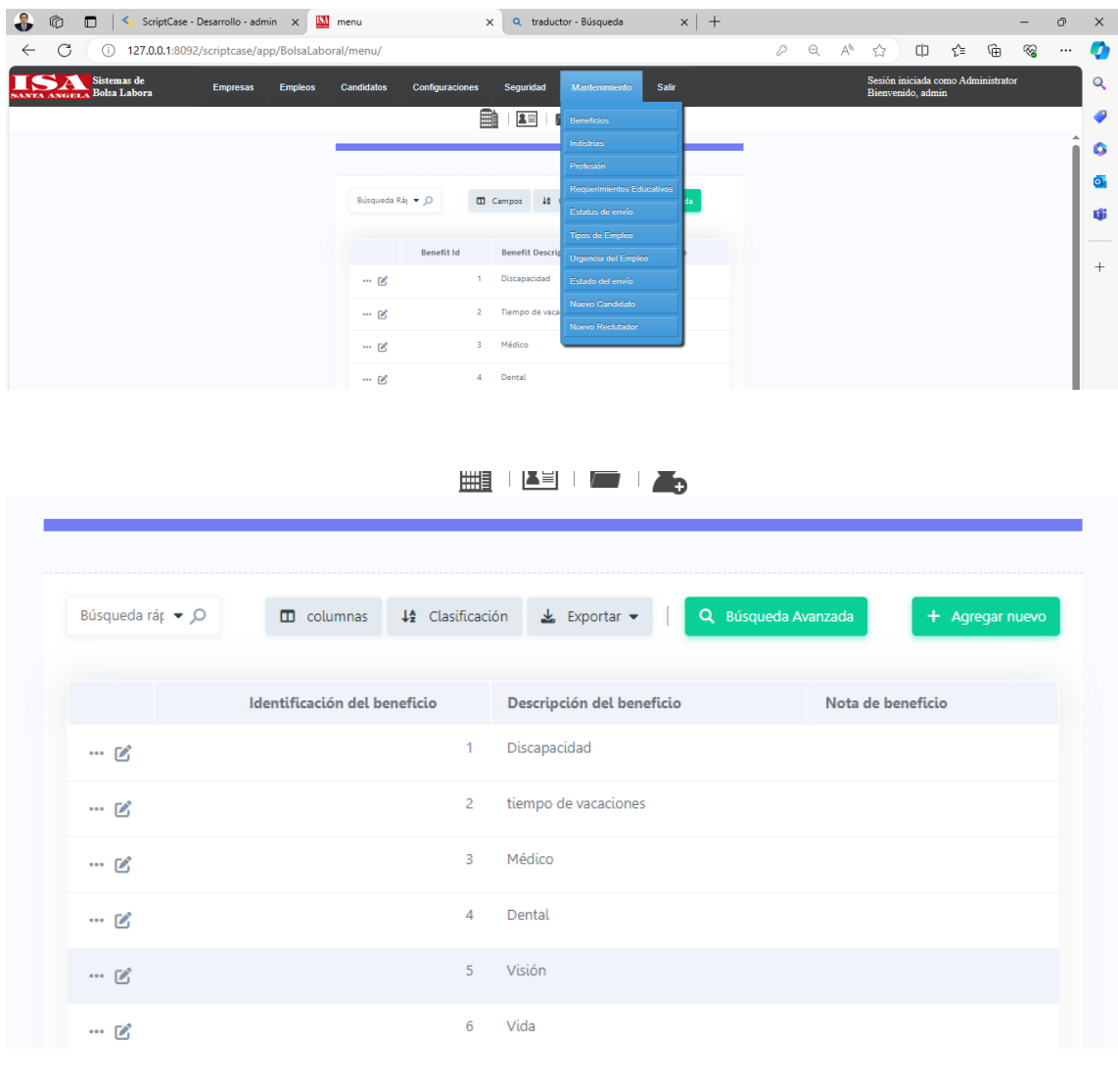

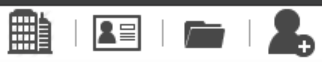

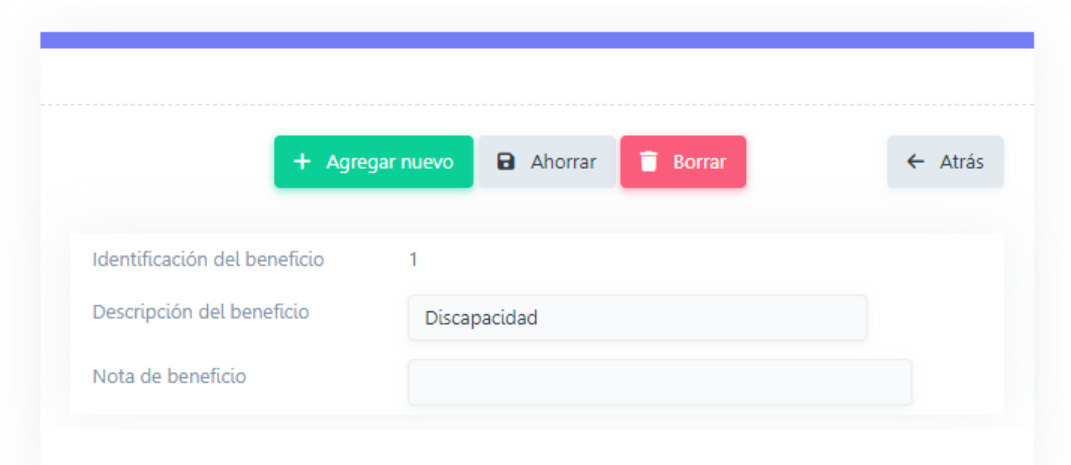

### **IMPRIMIR INFORMACIÓN**

En mantenimiento se puede imprimir en diversos formatos la información mostrada.

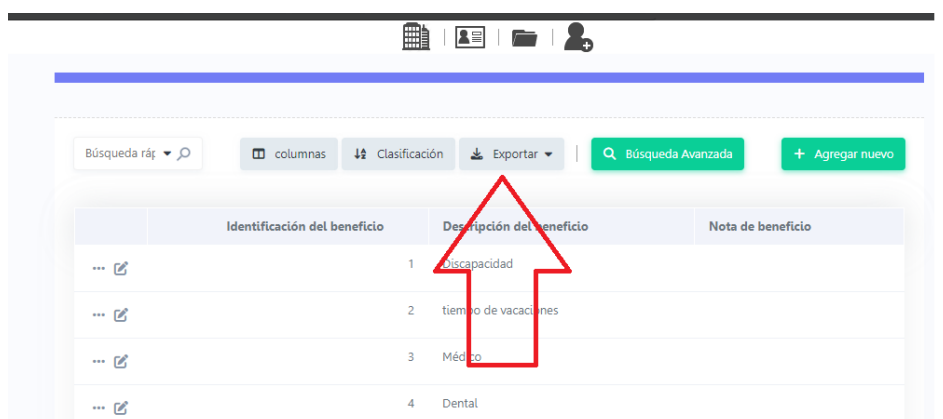

### **CONFIGURAR LA IMPRESIÓN**

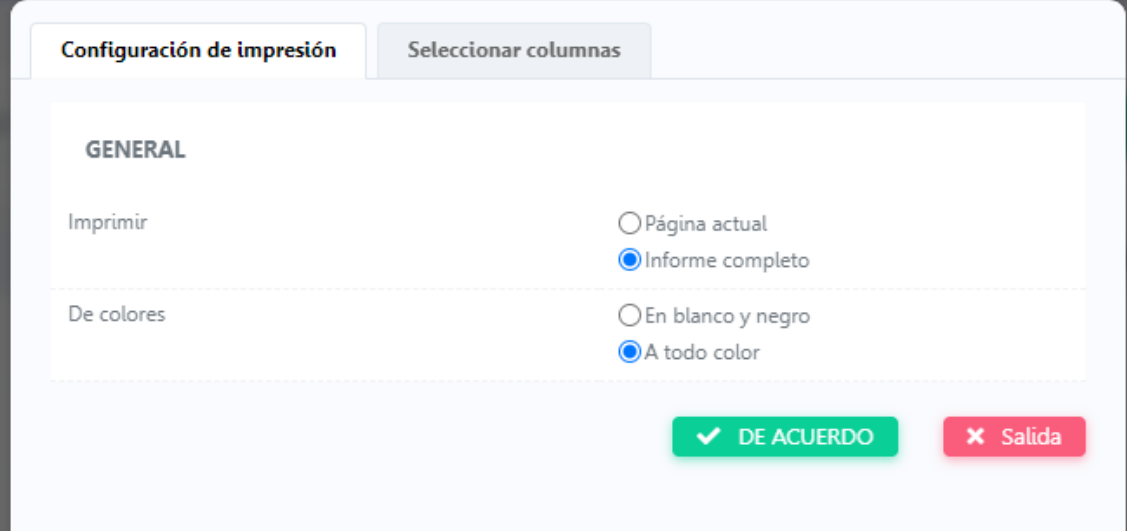

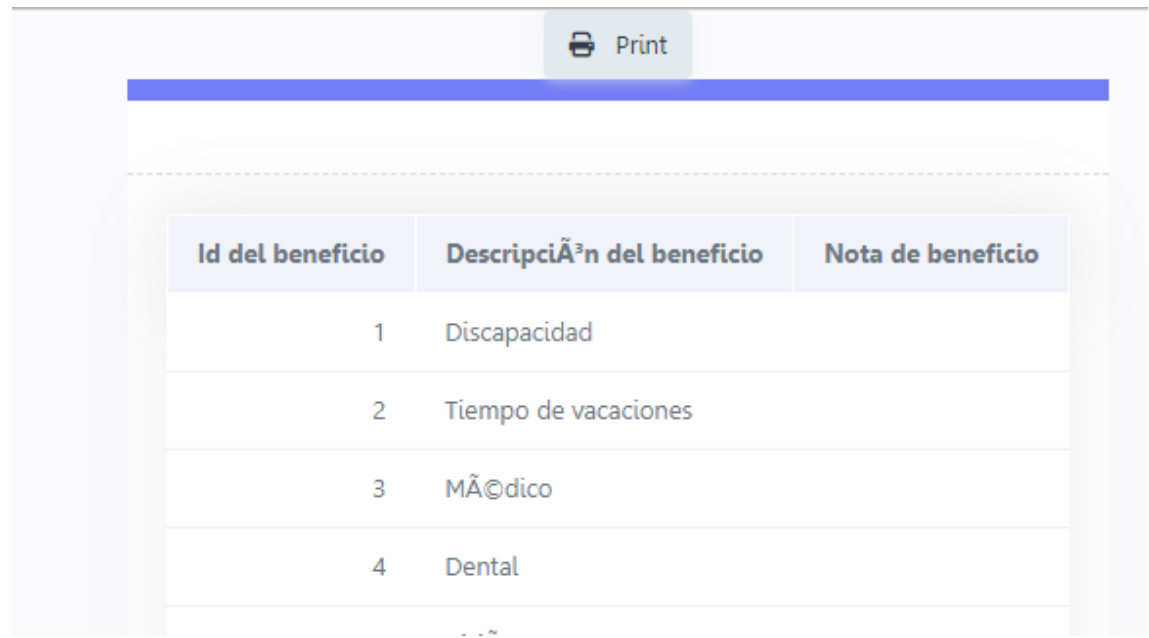

**Menú Cerrar Sesión:**

**Sale de la aplicación**

## b. USUARIO RECLUTADOR

<span id="page-19-0"></span>Como usuario reclutador en este módulo del sistema, tendrás acceso a diversas funciones específicas. Una de ellas es la capacidad de asignar prácticas o trabajos a los candidatos. Esto te permitirá revisar las habilidades y perfiles de los candidatos y asignarles las oportunidades que mejor se ajusten a sus capacidades y objetivos profesionales. Esta función te brinda la flexibilidad y control necesarios para gestionar de manera eficiente el proceso de reclutamiento y asegurarte de que los candidatos sean asignados a las oportunidades más adecuadas.

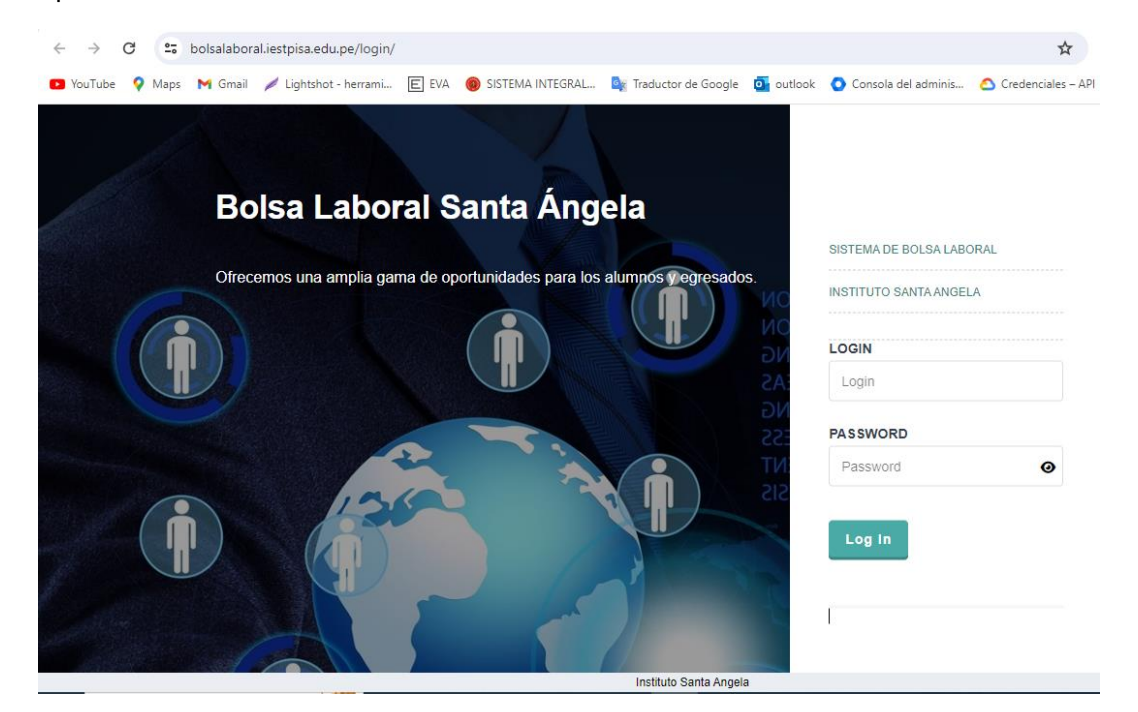

#### **Menú Empresa muestra:**

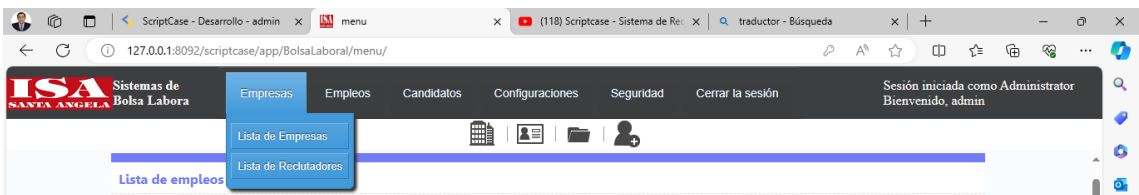

- ➢ Lista de Empresas:
- ➢ Lista de Reclutadores:

#### **Menú Empleos muestra:**

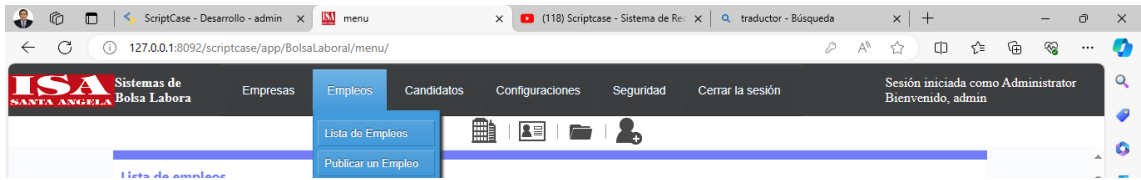

- $\triangleright$  Lista de Empleos
- ➢ Publicar Empleo

<span id="page-20-0"></span>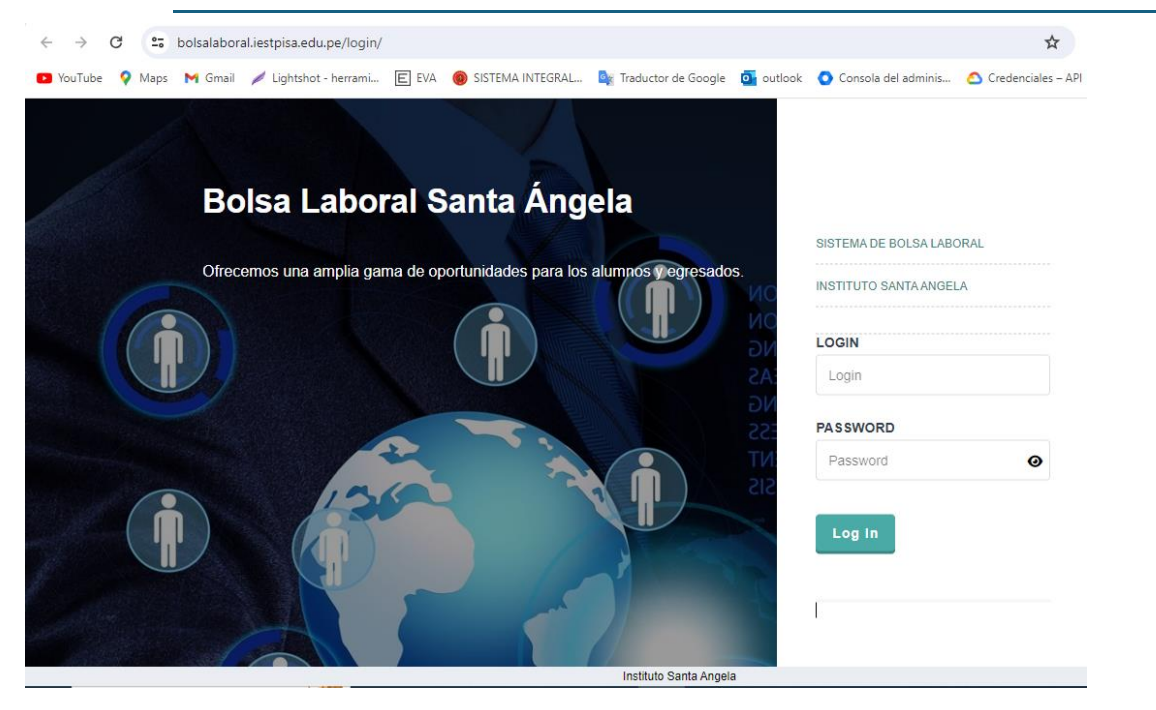

## c. USUARIO CANDIDATOS

Como usuario candidato en este módulo del sistema, tendrás acceso a una variedad de funciones que te permitirán obtener información relevante sobre las vacantes disponibles y el progreso de tu postulación. Podrás acceder a informes detallados que te mostrarán las vacantes disponibles, así como el estado de tus postulaciones. Estos informes te brindarán una visión clara y actualizada de las oportunidades laborales y te permitirán hacer un seguimiento de tu proceso de postulación. De esta manera, podrás estar al tanto de las vacantes y tener un control total sobre tu avance en el proceso de selección.

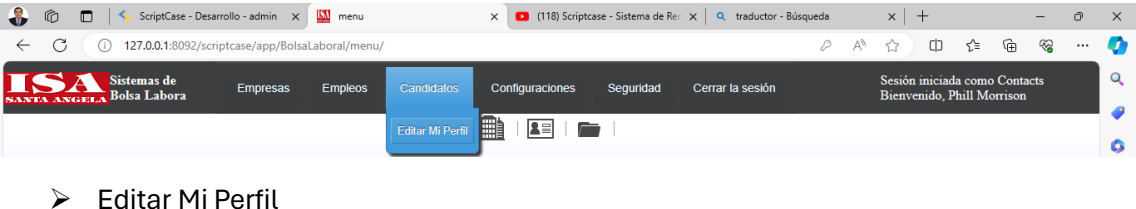

### **Menú Configuraciones muestra:**

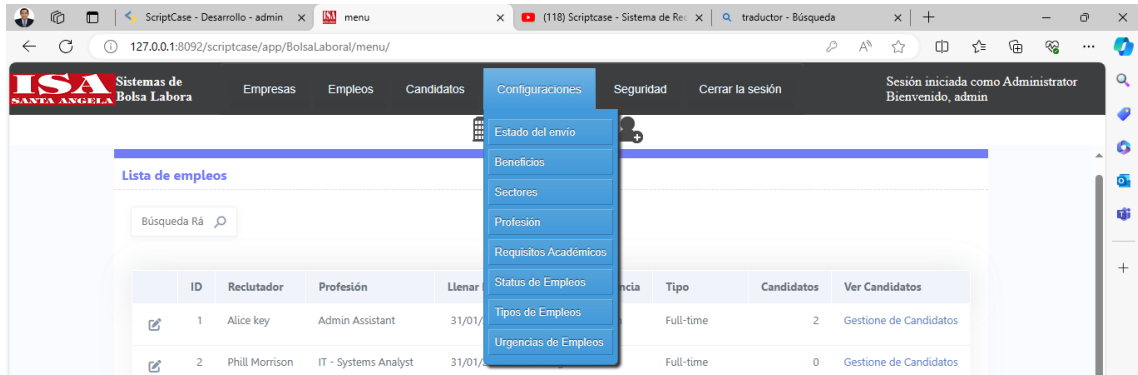

SOLUCIONES EMPRESARIALES GRAU S.A.C. ccpedrera@esolucion.com **20**

- ➢ Estado del envío
- ➢ Beneficios
- ➢ Sectores
- ➢ Profesión
- ➢ Requisitos Académicos
- ➢ Status de Empleos
- ➢ Tipos de Empleos
- ➢ Urgencias de Empleos

### **Menú Seguridad muestra:**

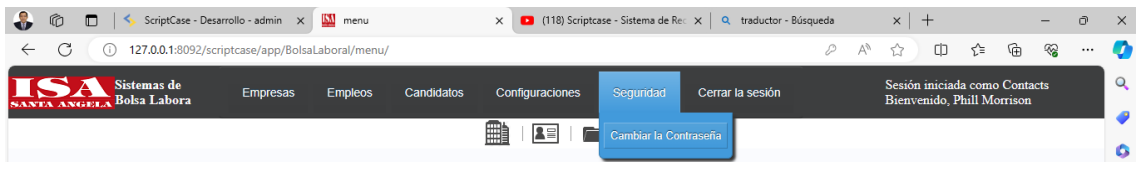

➢ Cambiar contraseña